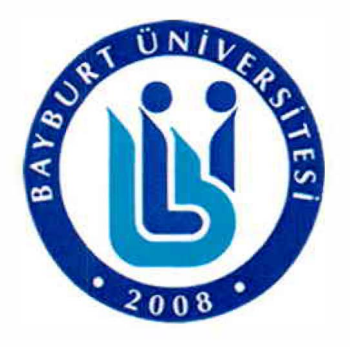

# **T.C. BAYBURT ÜNİVERSİTESİ Teknik Bilimler Meslek Yüksekokulu BAYBURT**  BAYBURT ÜNIVERSİTESİ<br>
Teknik Bilimler Meslek Yükseko<mark>kulu</mark><br>
BAYBURT<br>
ADI ve SOYADI<br>
: BERAT KOCABEY<br>
Feknik Bilimler<br>
ADI ve SOYADI<br>
: Feknik Bilimler<br>
MUMARASI<br>
: Feknik Bilimler<br>
Frogrammler<br>
Programmler<br>
STAJ DOSYASI **İR**

#### **ÖĞRENCİNİN**

**ADI ve SOY ADI**  : BERAT KOCABEY

**NUMARASI**  : 191701026

### **BÖLÜMÜ**

: Teknik Bilimler Meslek Yüksekokulu / Bilgisayar Teknolojileri Bölümü/ Bilgisayar Programcılığı

## **STAJ DOSYASI**

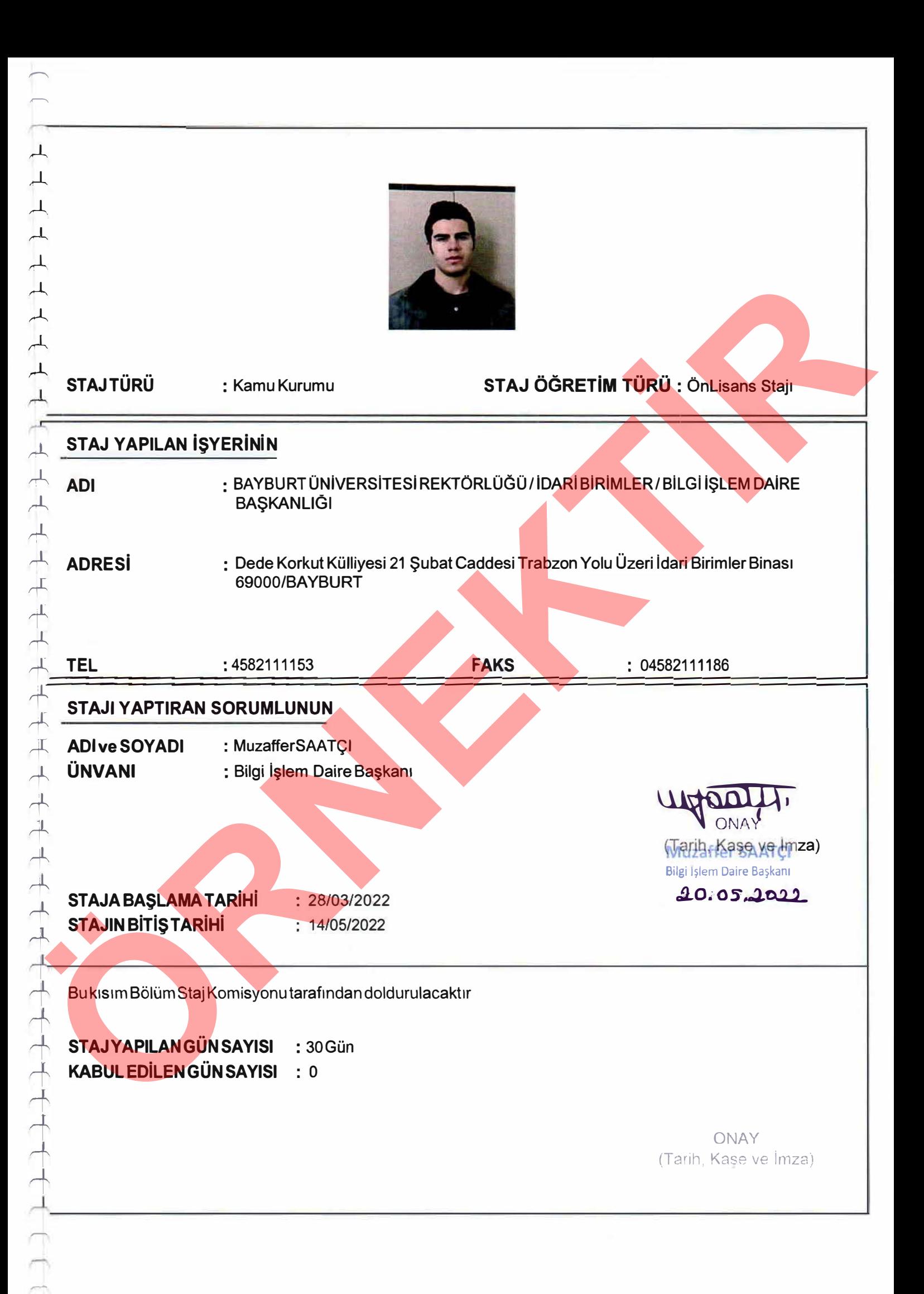

#### .lK /. *03.* / 20.U..tarihinden . *.Ol.* / . *.oı.,.* / 2022.tarihine kadar bir haftalık çalışma programı

*ı--,* 

 $\overline{\phantom{a}}$ 

 $\pm$  $\perp$  $\overline{+}$  $\overline{\phantom{a}}$  $\perp$ 

 $\overline{\phantom{a}}$ 

 $\overline{\mathcal{L}}$ *-l ,..l*   $\overline{\phantom{0}}$  $\overline{\phantom{a}}$  $\overline{\phantom{a}}$  $\overline{\phantom{a}}$  $\overline{\phantom{a}}$  $\overline{\phantom{a}}$  $\overline{\phantom{a}}$ 

产

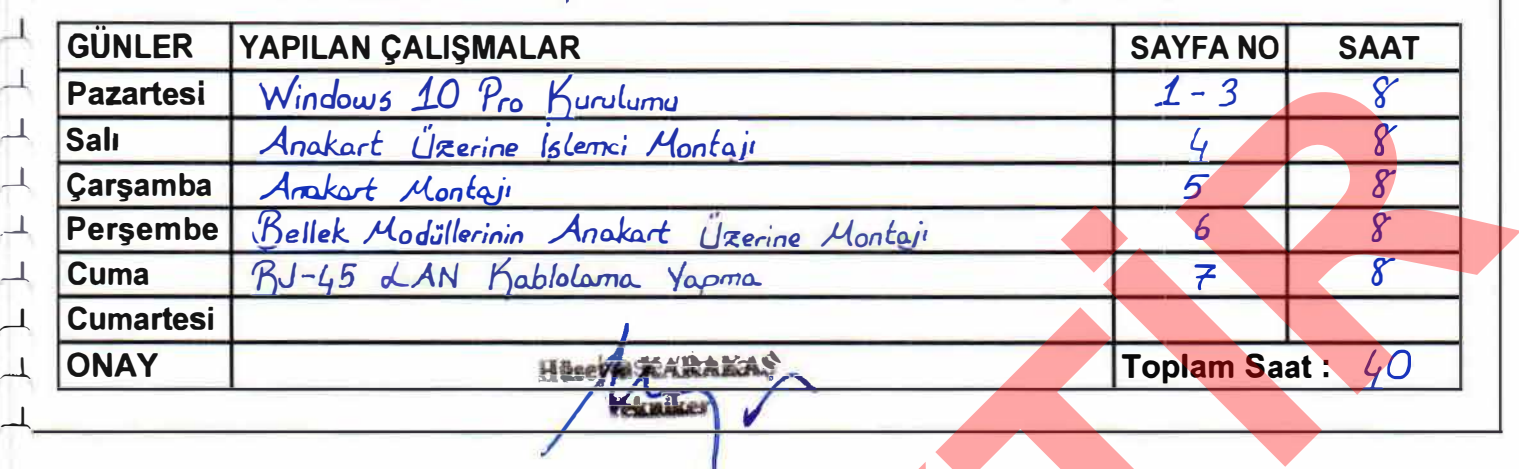

.Q� .. / *.04.* / 2022.tarihinden . *O.r /.O�.* / 2022. tarihine kadar bir haftalık çalışma programı

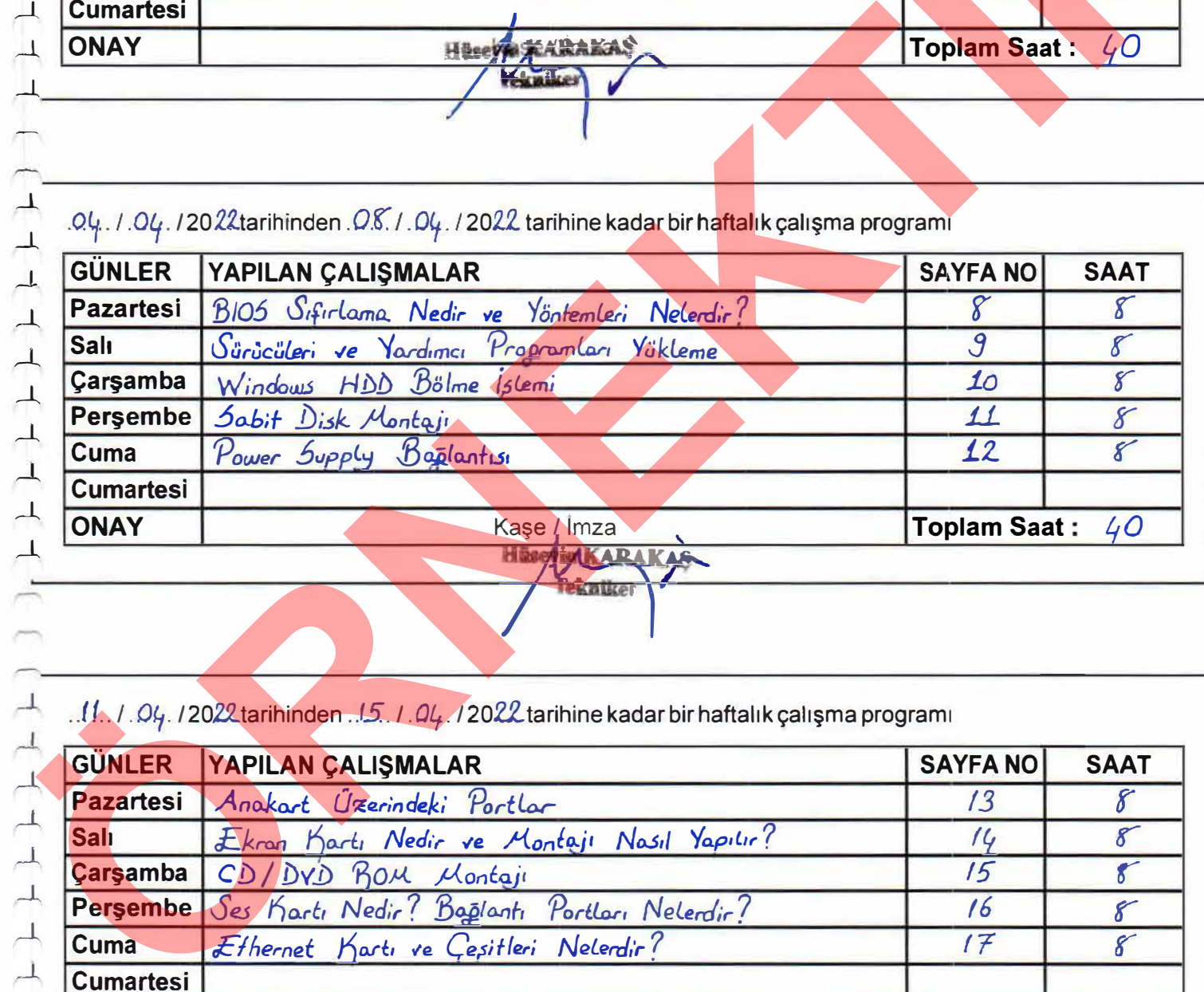

.. *l l*.. *I. Ol<sub>j</sub>*. *I* 2022 tarihinden .. 15. *I. Ol<sub>j</sub>. 1* 2022 tarihine kadar bir haftalık çalışma programı

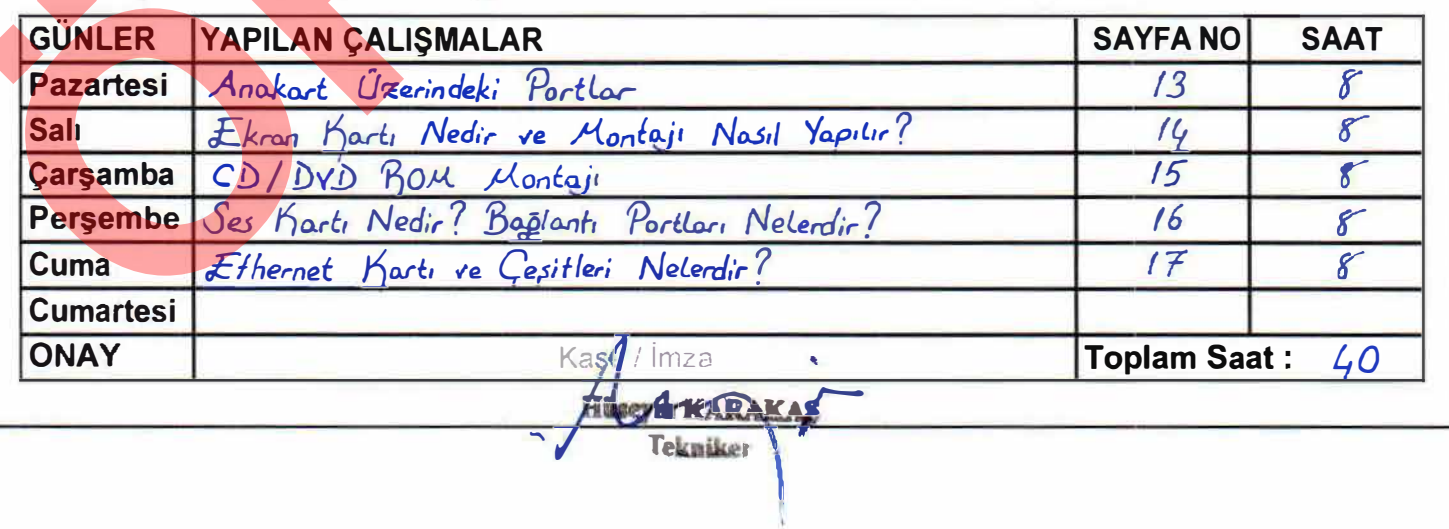

#### *.f.t.. I* . *04. I 20Zl.* tarihinden *.2.2... I* . O�. *I 2022.* tarihine kadar bir haftalık çalışma programı

.-

*A* 

 $\overline{\mathbf{r}}$ 

*ı ı* 

*� � ,.l.*   $\overline{\tau}$ *ı*   $\perp$  $\overline{r}$ *,.l.* 

 $\rightarrow$ 

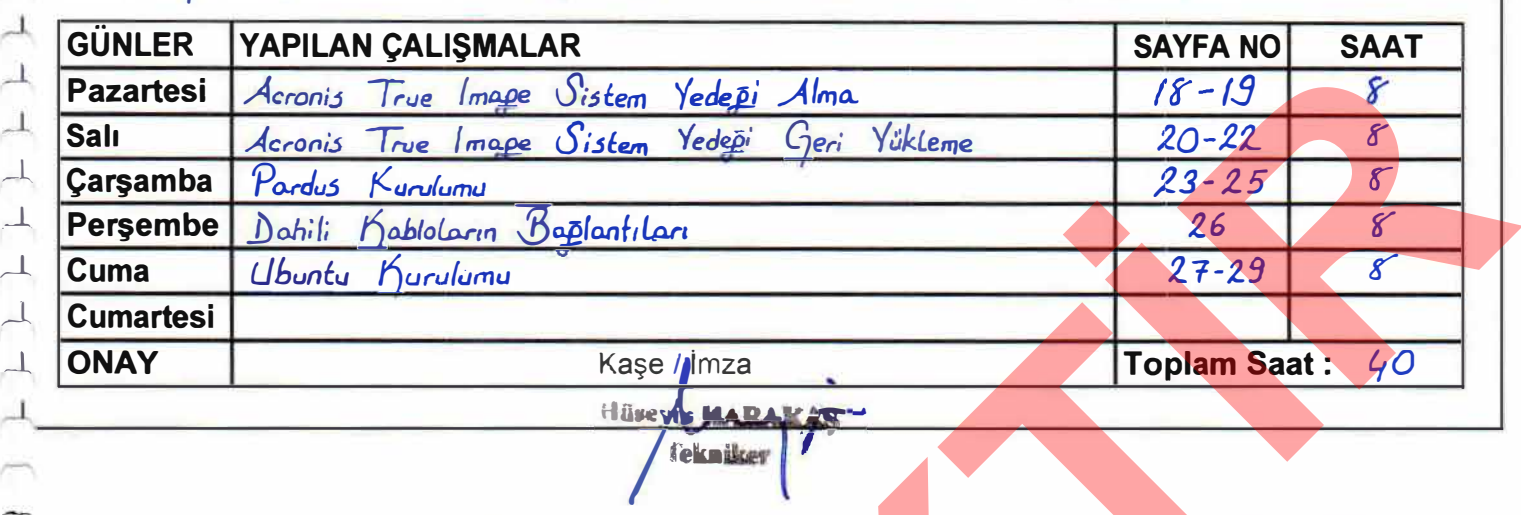

.25. I. *04.12022.* tarihinden. *2.9.* I .O�./ 2022. tarihine kadar birhaftalıkçalışma programı

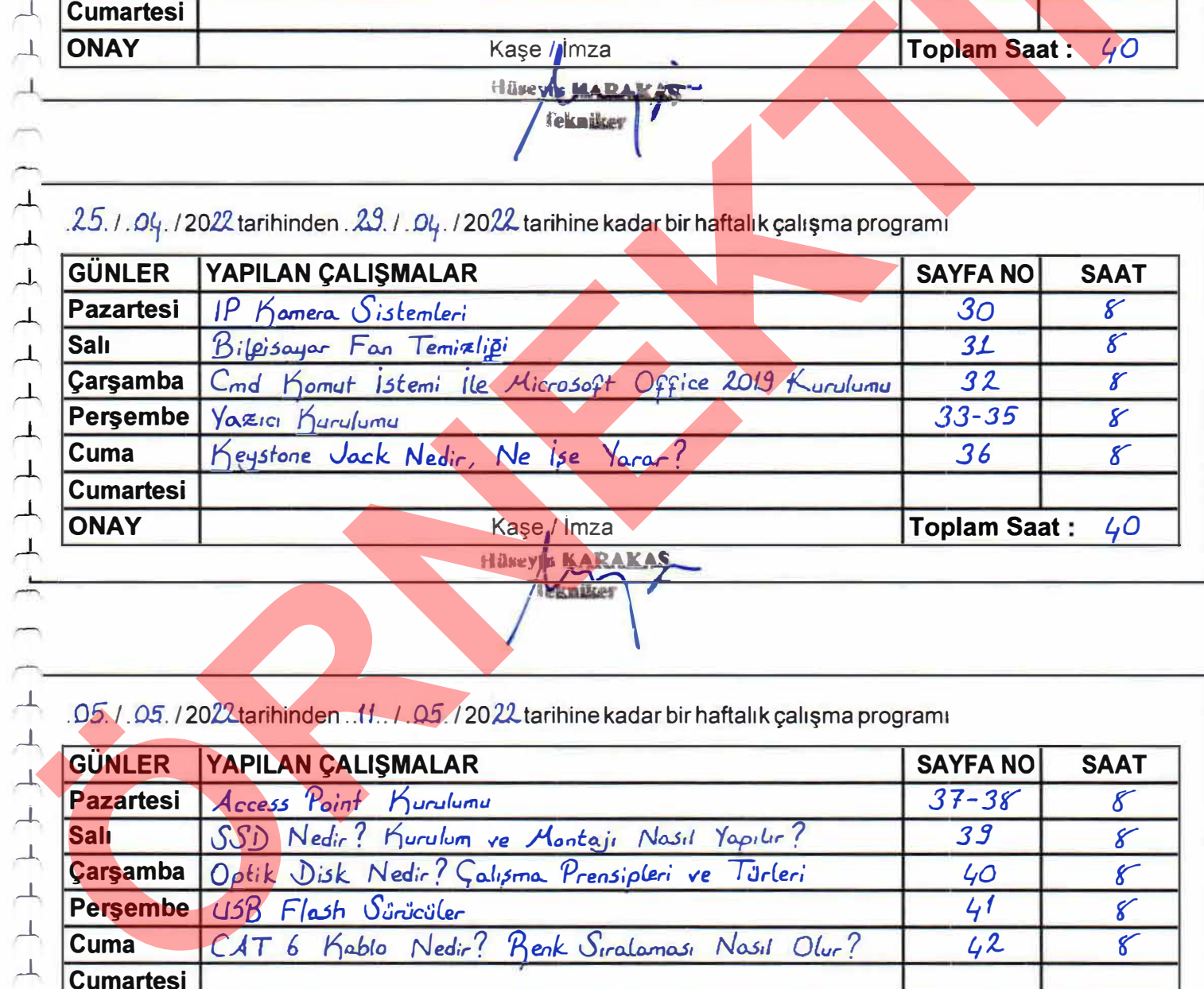

. *05 I .05.* /2022..tarihinden .*. 11 ..* / *.05.* / 20').J....tarihine kadar bir haftalık çalışma programı

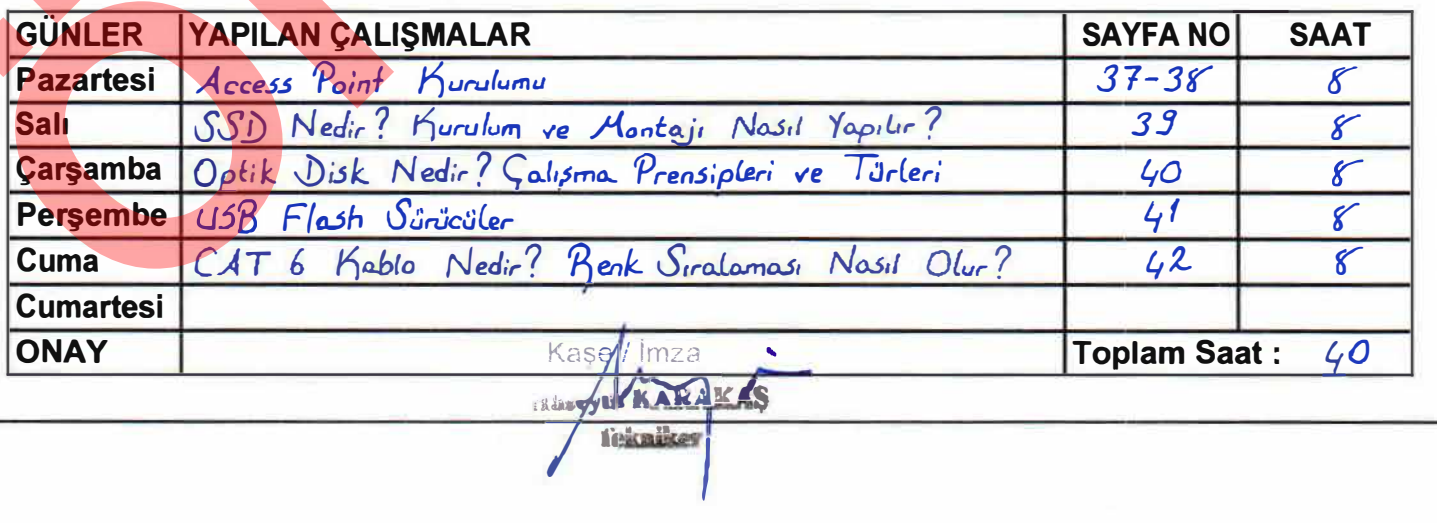

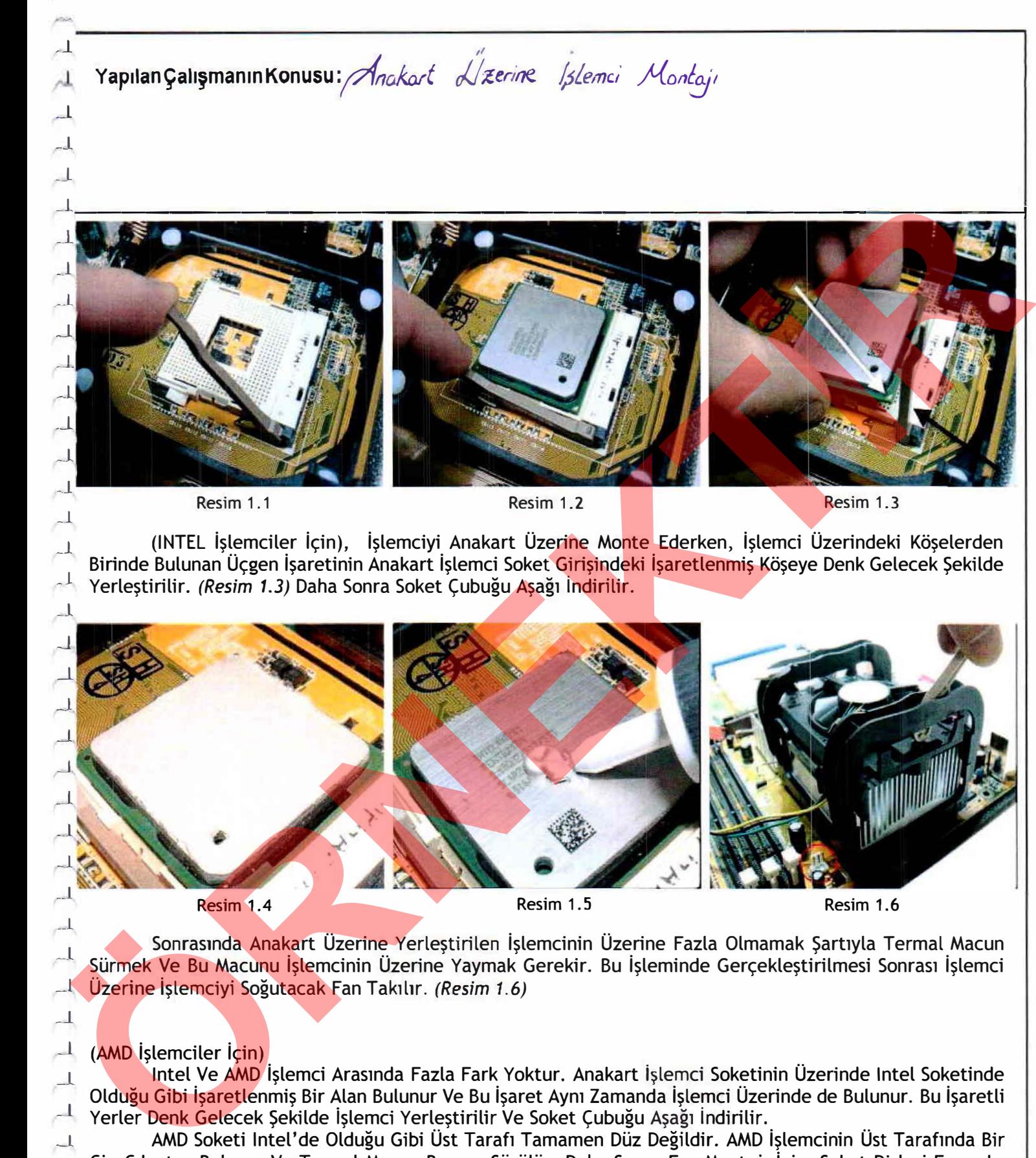

AMD Soketi Intel'de Olduğu Gibi Üst Tarafı Tamamen Düz Değildir. AMD İşlemcinin Üst Tarafında Bir Çip Çıkıntısı Bulunur Ve Termal Macun Buraya Sürülür. Daha Sonra Fan Montajı İçin, Soket Dişleri Fanın Isı<br>Emicilerinin Yan Tarafına Takılır Ve Sonrasında Elektrik Bağlantısı Yapılır.

\_ı **Tarih:** *23. 03. 2.02/}\_* **Sayfa No: 4** 

*\_ \_l*   $\overline{\phantom{a}}$  $\overline{1}$ 

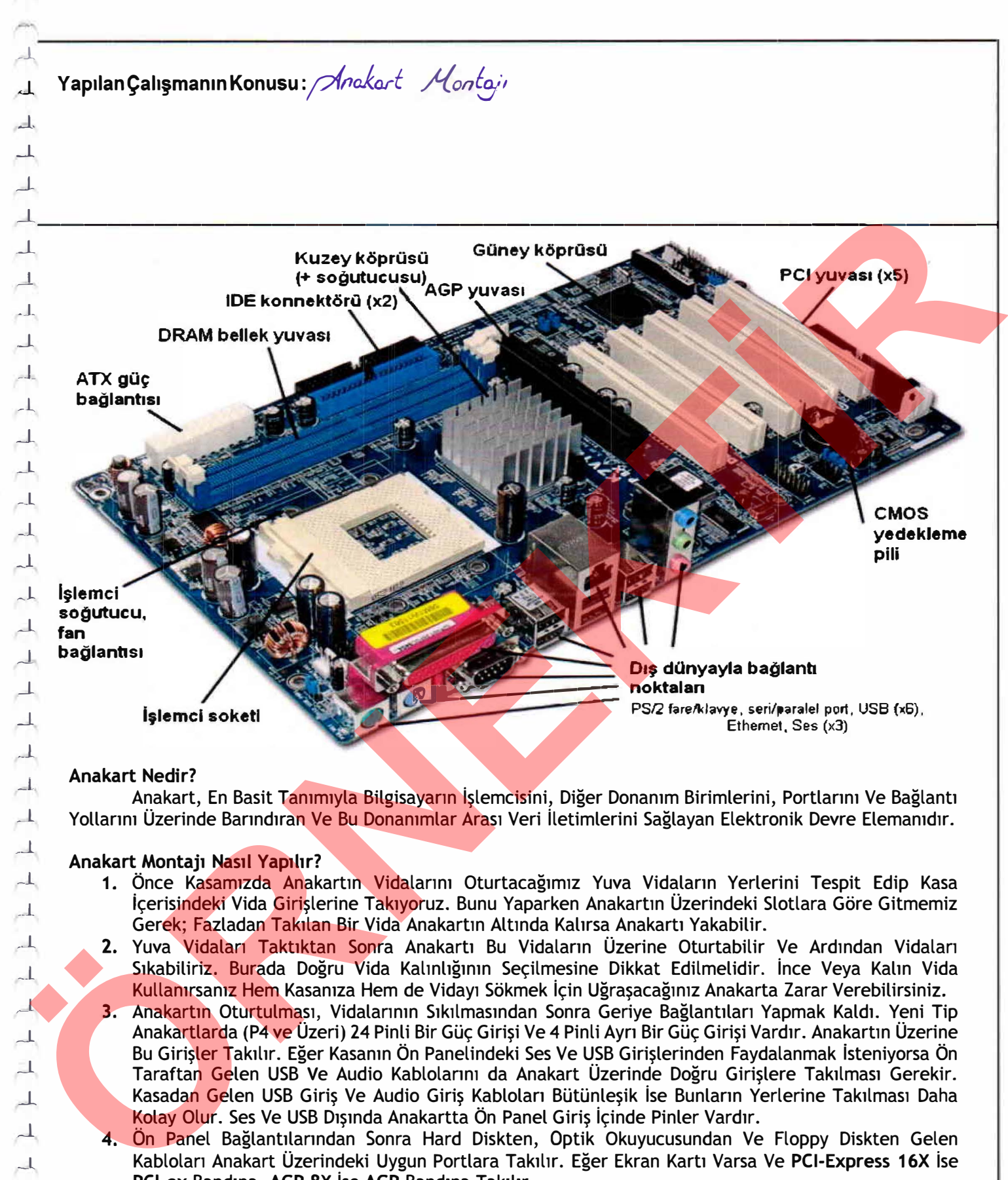

Anakart, En Basit Tanımıyla Bilgisayarın İşlemcisini, Diğer Donanım Birimlerini, Portlarını Ve Bağlantı Yollarını Üzerinde Barındıran Ve Bu Donanımlar Arası Veri İletimlerini Sağlayan Elektronik Devre Elemanıdır.

#### **Anakart Montajı Nasıl Yapıhr?**

,.......\_

 $\overline{\mathcal{A}}_1$  $\perp$  $\overline{\phantom{a}}$ ..1.  $\overline{\phantom{a}}$  $\perp$  $\perp$  $\overline{\phantom{a}}$ Д *ı* 

 $\overline{\mathcal{A}}$ -l  $\overline{a}$  $\overline{\phantom{a}}$  $\perp$ *\_l*   $\overline{\mathcal{A}}$ 

- 1. Önce Kasamızda Anakartın Vidalarını Oturtacağımız Yuva Vidaların Yerlerini Tespit Edip Kasa İçerisindeki Vida Girişlerine Takıyoruz. Bunu Yaparken Anakartın Üzerindeki Slotlara Göre Gitmemiz Gerek; Fazladan Takılan Bir Vida Anakartın Altında Kalırsa Anakartı Yakabilir.
- **2.** Yuva Vidaları Taktıktan Sonra Anakartı Bu Vidaların Üzerine Oturtabilir Ve Ardından Vidaları Sıkabiliriz. Burada Doğru Vida Kalınlığının Seçilmesine Dikkat Edilmelidir. İnce Veya Kalın Vida Kullanırsanız Hem Kasanıza Hem de Vidayı Sökmek İçin Uğraşacağınız Anakarta Zarar Verebilirsiniz.
- 3. Anakartın Oturtulması, Vidalarının Sıkılmasından Sonra Geriye Bağlantıları Yapmak Kaldı. Yeni Tip Anakartlarda (P4 ve Üzeri) 24 Pinli Bir Güç Girişi Ve 4 Pinli Ayrı Bir Güç Girişi Vardır. Anakartın Üzerine Bu Girişler Takılır. Eğer Kasanın Ön Panelindeki Ses Ve USB Girişlerinden Faydalanmak isteniyorsa Ön Taraftan Gelen USB Ve Audio Kablolarını da Anakart Üzerinde Doğru Girişlere Takılması Gerekir. Kasadan Gelen USB Giriş Ve Audio Giriş Kabloları Bütünleşik İse Bunların Yerlerine Takılması Daha Kolay Olur. Ses Ve USB Dışında Anakartta Ön Panel Giriş İçinde Pinler Vardır.
- **4.** Ön Panel Bağlantılarından Sonra Hard Diskten, Optik Okuyucusundan Ve Floppy Diskten Gelen Kabloları Anakart Üzerindeki Uygun Portlara Takılır. Eğer Ekran Kartı Varsa Ve **PCI-Express 16X** ise **PCl-ex** Bandına, **AGP 8X** İse **AGP** Bandına Takılır .
- **5.** Son Olarak Tüm Kablo Bağlantılarını Fanlara Dokunmayacak Şekilde Bağlanması Daha İyi Olur. Böylece Sistemin Çalışması da Rahatlatılmış Olacaktır .

**Tarih:**  $30.03.2022$  **III Bayfa No:** 5

*rl*  **<sup>J</sup>***. Q* **Yapılan Çalışmanın Konusu** *:yeaei /{a:/J{/er;ı1iı1 A11o.ka..rt* ,, */J�er/rıe\_ /4rı'!!::J'ı*  ..ı \_\_\_\_\_\_\_\_\_\_\_\_\_\_\_\_\_\_\_\_\_\_\_\_\_\_\_\_\_\_\_\_\_\_\_\_\_\_\_ ---1  $\mathcal{L}$ \_l  $\perp$  $\rightarrow$ Modül Yuvaya Hafif Açılı Olacak Şekilde Yerleştirilir. Eğer Modülü Yuvaya Sokmada Sorun Varsa, The Modilu Verway Hoff of the Metal Cerebit, Modilule of the Weight Parties (Bank Cerebit Cerebit Cerebit Cerebit Cerebit Cerebit Cerebit Cerebit Cerebit Cerebit Cerebit Cerebit Cerebit Cerebit Cerebit Cerebit Cerebit Cer

1 Modülü Ve Yuvayı Kontrol Etmemiz Gerekir. Modüldeki Çentiğin Yuvadaki Plastik Hat ile Aym Hizada Olup <sup>, J.</sup> Olmadığını Kontrol Etmeliyiz. Modülü Yuvaya Takarken Fazla Bastırmamalıyız. Eğer Fazla Güç Kullanılırsa Modül Ve Yuvanın Bozulmasına Sebep Olunabilir. Modülün Yuvaya Oturduğundan Emin Olduktan Sonra Modülü ,\_ı Hafifçe Yukan Çevirerek Yuvamn İki Yanındaki Klipslerin **"Klik ... "** Sesi Çıkararak Kapanması Sağlanmalıdır.

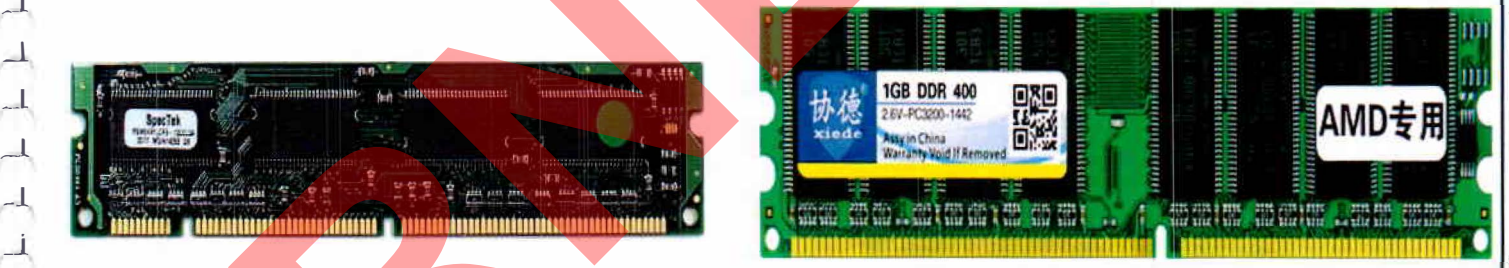

\_\_\_ı *Resim 1. 1:* **168-pin DIMM** *Resim 1.* **2: 184-pin RIMM** 

#### **\_ \_\_ı 168-pin DIMM (Dual lnline Memory Module) / Çift S1rah Bellek Modülü:**

Bir Defada 64 Bit Veri Aktarımı Yaparlar Ve Genellikle 64 Bit Ya Da Geniş Veri Yolunu Destekleyen Sistemlerde Kullanılırlar. 168-pin DIMM İle 72-pin SIMM Arasında Bazı Fiziksel Farklar Şöyle Sıralanabilir: Modül Uzunluğu, Modül Üzerindeki Çentik Sayısı Ve Modülün Yuvaya Takılma Biçimidir. Bir Diğer Önemli Fark Ise 72-pin SIMM'lerin Yuvaya Hafif Bir Açı İle Yerleştirilmesi; Buna Karşın 168-pin DIMM'lerin Bellek Yuvasına Tam Olarak Oturması Ve Anakart Yüzeyine Göre Tam Dik Konumda Olmasıdır.

#### $-1$  184-pin RIMM (Rambus Inline Memory Module):

DIMM'lere Benzerler; Ancak Pin Sayıları Ve Çentik Yapıları Farklıdır. RIMM'ler, Verileri 16 Bitlik Paketler Halinde Aktarırlar. Hızlı Erişim Ve Aktanm Hızı Nedeniyle Modüller Daha Fazla ısınır. Modülün Ve 1 Yongaların Aşm ısınmasını Önlemek İçin RIMM Modüllerinde Modülün Her İki Yüzünü Kaplayan **"lsı Dağıtıcısı"** \_ \_ı Adı Verilen Alüminyum Kılıf Kullamhr.

eknike

**Tarih:**  $31.03.2022$  **Sayfa No: 6 Sayfa No: 6** 

J *\_l* 

 $\Box$ 

*..ı*   $\perp$ 

 $\Box$  $\lambda$  $\overline{\phantom{a}}$  $\overline{\phantom{a}}$ 

 $-1$ 

 $-1$ 

 $\overline{\phantom{a}}$  $\rightarrow$  $\perp$ 

> *-1 \_l*

-

 $\perp$ 

*I'-"\*   $\mathcal{A}_{\mathcal{C}}$ **YapılanÇalışmanınKonusu:** *f;J-�5 /fiN fJo.blo{ıımo.. '(°trno.\_*  $\perp$  $\overline{\phantom{a}}$  $\overline{\phantom{a}}$  $\perp$ **ÖRNEKTİ<sup>R</sup>***.ı*  ,-1. **ı**   $-\mathbb{I}$  $\overline{\mathcal{A}}$  $\overline{\phantom{a}}$  $\overline{\phantom{a}}$  $\overline{A}$ **2 ı** -- ,-l *.ı*   $\overline{\phantom{a}}$  $\overline{\phantom{a}}$  $\mathbf{r}$  $\overline{\phantom{a}}$  $\overline{\phantom{a}}$  $\overline{\phantom{a}}$  $\perp$ ᅶ  $\overline{\phantom{a}}$  $\overline{\phantom{a}}$  $\overline{\phantom{a}}$  $\overline{\phantom{a}}$  $\overline{\phantom{a}}$  $\frac{1}{\sqrt{2}}$  $\overline{\phantom{a}}$ **LAN Kablolama Yapma**  �  $\overline{\phantom{a}}$  $\overline{\phantom{a}}$  $\overline{\phantom{a}}$  $\rightarrow$ 5 - Mavi / Beyaz ,.-l **6-** 7 - Kahverengi *1* Beyaz<br>8 - Kahverengi  $\overline{\phantom{a}}$  $\overline{\phantom{a}}$  $\overline{\phantom{a}}$ **Tarih:** 01.04. 2022. **Additional** *Sayfa* **No: 7** 

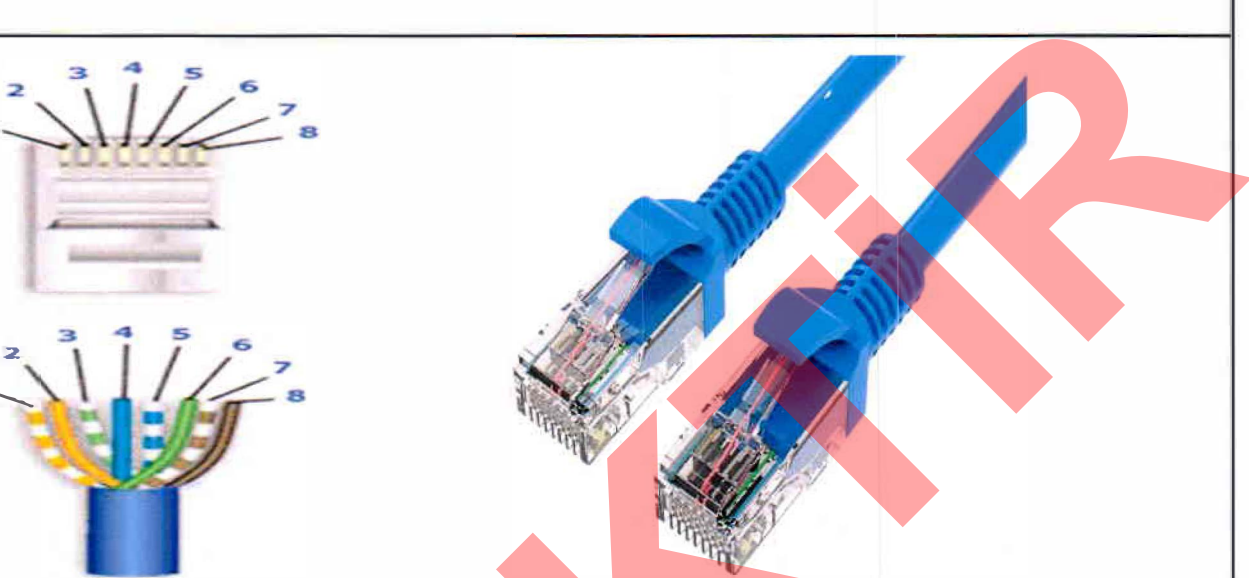

#### **LAN Kablosunun Görevi:**

LAN Kablosu Bilgisayar, Router, Modem Ve Switch Gibi Yerel Ağlan Birbirine Bağlayan Bir Bağlantı Türüdür. Kablo 100 Mhz'ye Kadar Performans Sağlar Ve Aynı Zamanda Telefon Video Gibi Diğer Sinyalleri de Taşımak İçin Kullanılabilir.

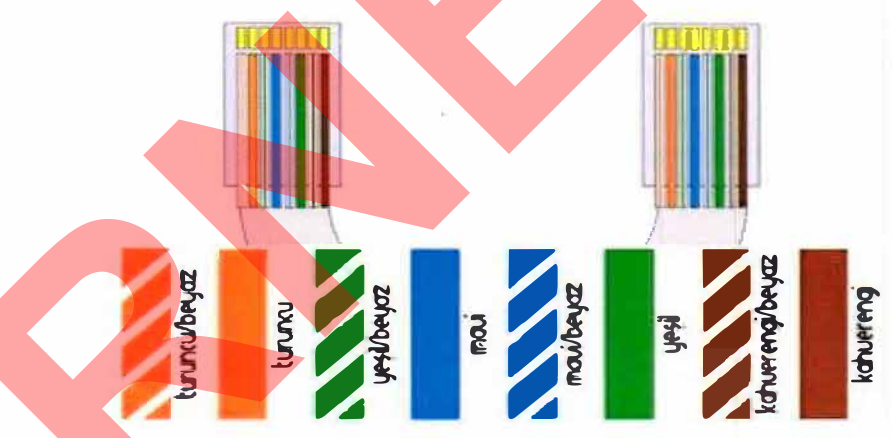

LAN Kablolama Yaparken Dikkat Edilmesi Gereken En Önemli Konu Renk Sıralamasını Doğru Yapmaktır. Standart Renk Sıralaması Şöyledir:

Tekniker

**1** - Turupéy / Beyaz Sıralamayı Ayarladıktan Sonra RJ-45 Konnektörüne Tam<br>2 - Turupéy Olarak Uygun Bir Sekilde Girdiğinden Emin Olunur. Sonrasında Jak 2 • **�- Olarak Uygun Bir Şekilde Girdiğinden Emin Olunur. Sonrasında Jak**<br>2 • *Machini - Pensesi Yardımıyla RJ-45 Sıkıştırılır Ve Kablonun Gerekli Bağlantıyı* 3 - **Litt.** / Beyaz **- Pensesi Yardımıyla RJ-45 Sıkıştırılır Ve Kablonun Gerekli Bağlantıyı<br>4 - Mavi - Sağladığı Kontrol Edilir.** Sağladığı Kontrol Edilir.